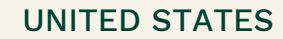

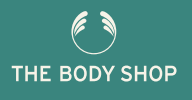

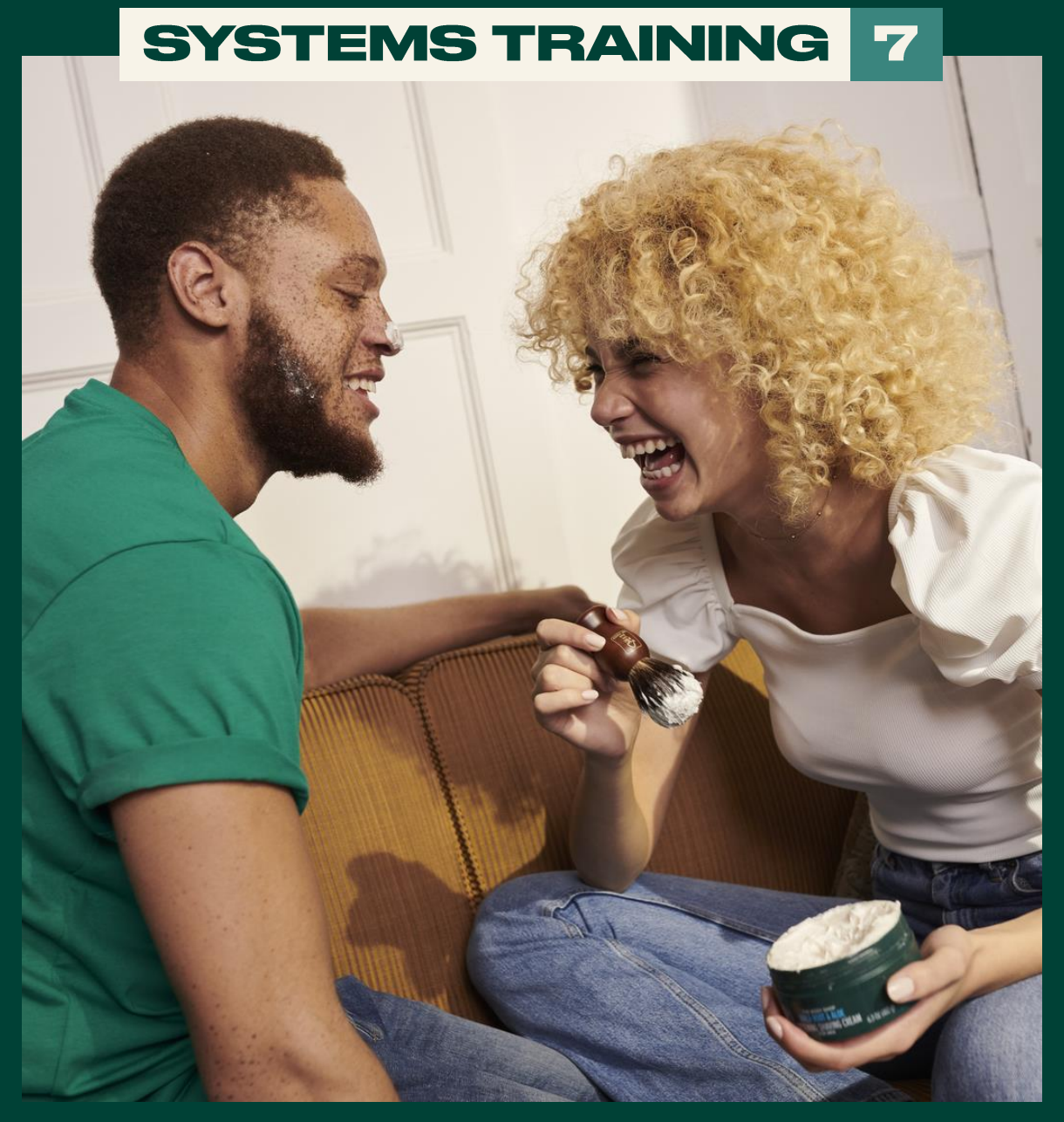

### MANAGING YOUR EVENTS

# **INSIDE YOU'LL FIND**

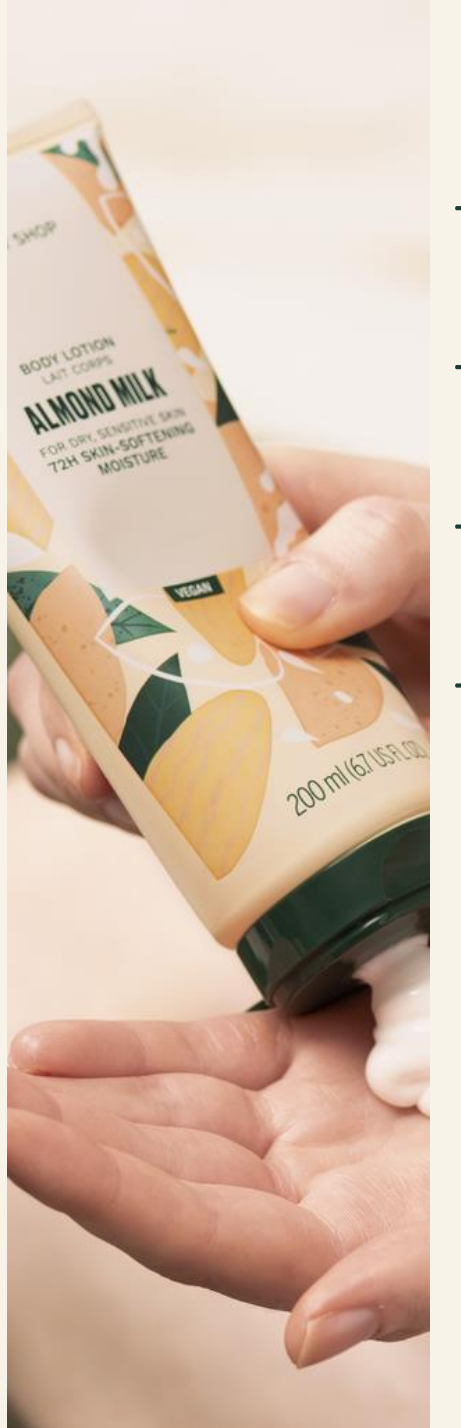

Everything you need to know about accessing and navigating the Events page & viewing a created Event

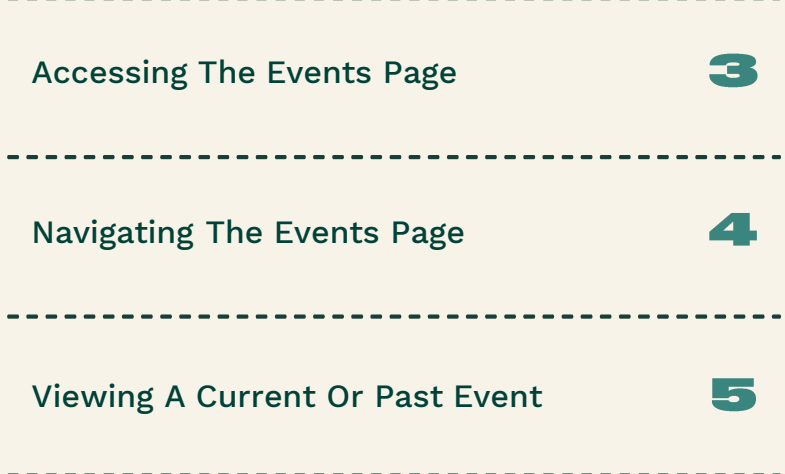

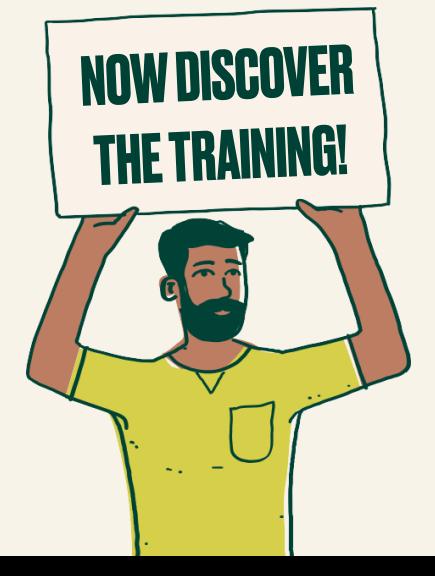

 $\frac{1}{2}$ 

 $-\frac{1}{l}$ 

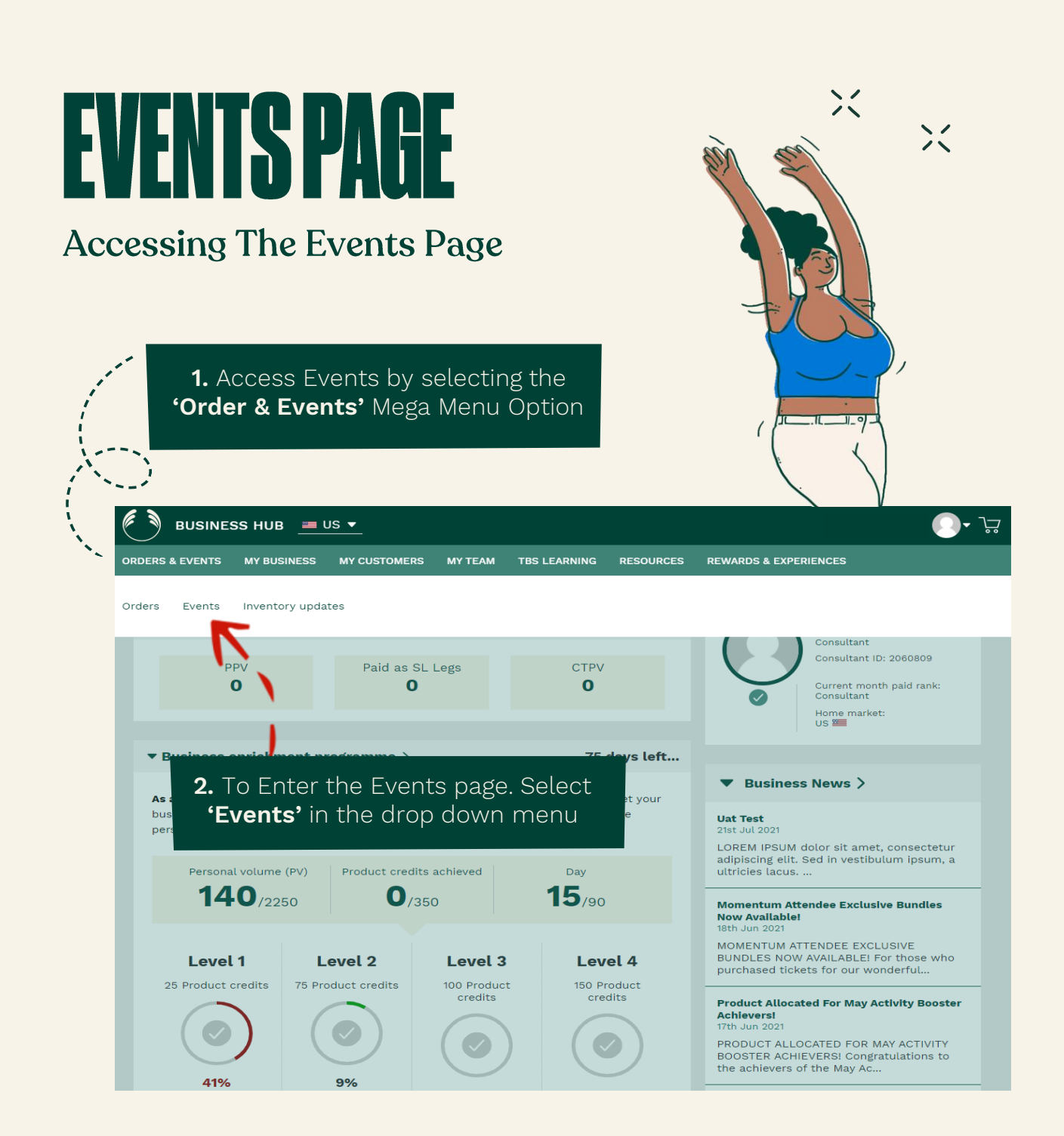

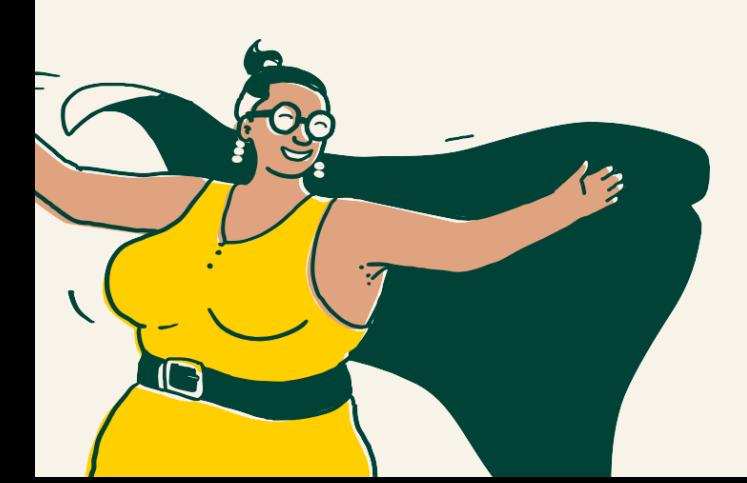

# FWENTSSPACE

All events that you have created will be shown on the **'Events'** Page

 $\equiv$  US  $\blacktriangledown$ 

MY CUSTO...

Cancelled (10)

**MY T...** 

Overdue (2)

TBS LEAR...

**BUSINESS HUB** 

MY BUSI...

Closed (17)

+ Add new

**ORDERS & E...** 

Dashboard > **Events** 

**Open (7)** 

### Navigating The Events Page

Events will be grouped by tabs into the following categories:

#### **Open Events**

Once an event is created and 'open' orders can be placed. This is great for you and your business as orders can be placed before/during & after the event

#### **Closed Events**

In order to close an event, a Host Reward order must be placed where applicable or it will become 'overdue'

#### **Cancelled Events**

Events can only be cancelled if the Event hasn't started yet and where no orders have been placed

#### **Overdue Events**

The event link will become inactive once overdue (14 days after the start of the event). Again a Host Reward order must be placed to close the event

#### Search existing customer **VIRTUAL 26 JUL** Host: elyj mpa xliysaaj 2021 Event expires: Total event value: OPV: Half price item(s): Host credits: 17:30 **Mon 09 Aug 2021** \$1053.57 955.75 \$170 1 Event to be close **VIRTUAL 25 JUL** Host: michele yagodich 2021 Event expires: Total event value QPV: Half price item(s): Host credits: 00:00 **Sun 08 Aug 2021**  $$0$  $\Omega$ \$0  $\Omega$ Physical event consultant host PHYSICAL **14 JUL** Host: michele yagodich 2021 Event expires: Total event value: OPV Half price item(s): Host credits: 00:00 Wed 28 Jul 2021 \$762.14 684 1 \$130 Jo Test Event for Promo test **VIRTUAL 09 JUL** Host: michele yagodich 2021 Event expires: Total event value: OPV: Half price item(s):  $\overline{\phantom{a}}$ credits: 00:00 Fri 23 Jul 2021 \$0 \$0  $\Omega$ A short summary of the To go into the event, event details will be select anywhere in shown here the box

## EVENTSPAGE

### **Viewing A Current Or Past Event**

Here you will see the date, time and type of event including the **Personal Website Shopping (PWS)** link that can be shared with Host and guests as soon as the event is created so they can start placing orders before the event takes place!

This drop down will enable you to perform event actions such as:

ゾ

- Edit the Event
- Close the Event
- Cancel the Event

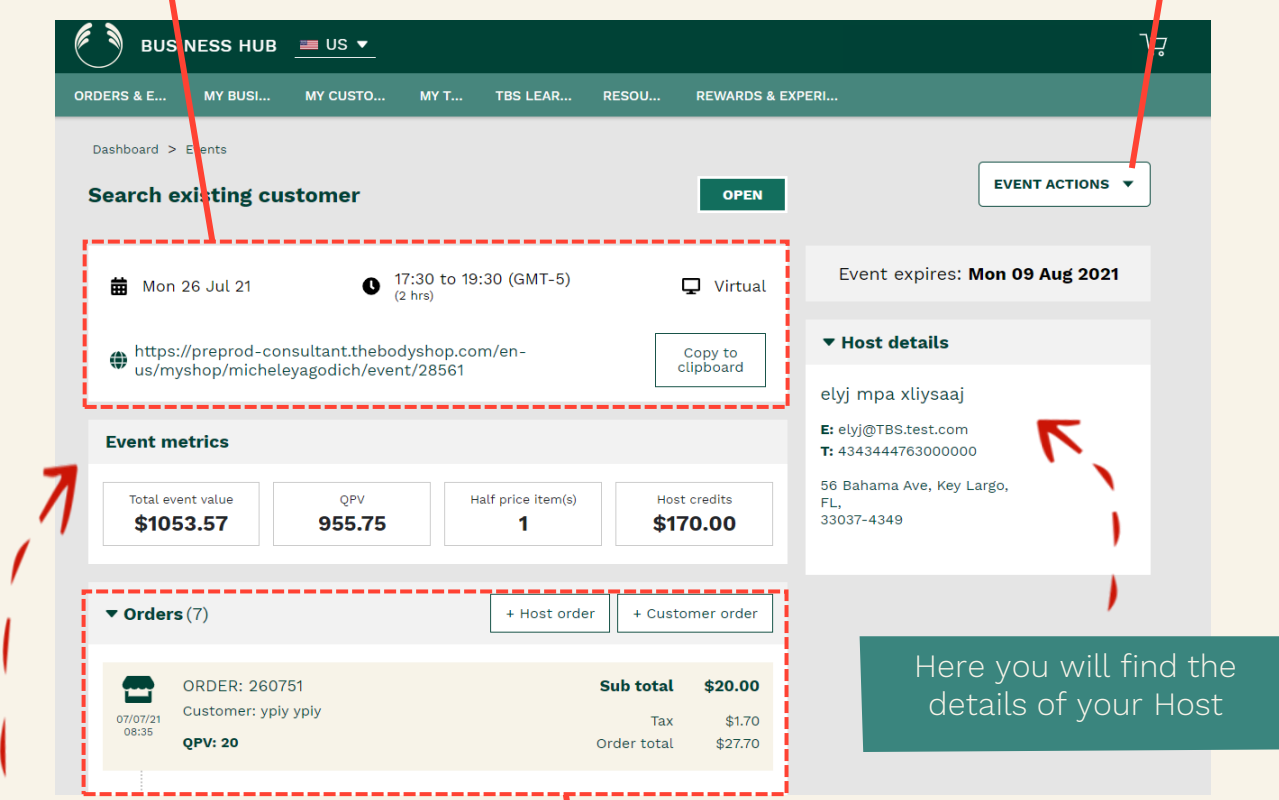

Here you will see a snapshot of the Event metrics, this will allow you to track the progress of the event and can update the host on their eligible Host Rewards and the QPV/Event Value you need to hit for them to earn even more rewards! This will help encourage your host to reshare the link to drive your event sales

Orders that have either been placed via your **Personal Website (PWS)**  for that event or orders you have manually placed will be shown here

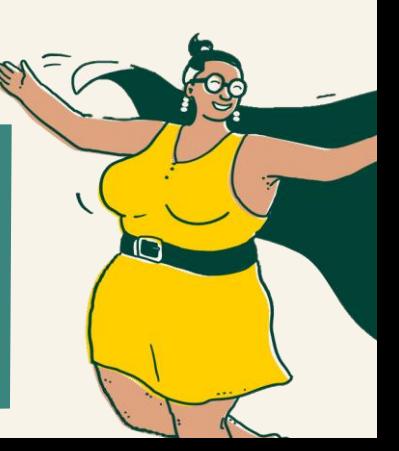

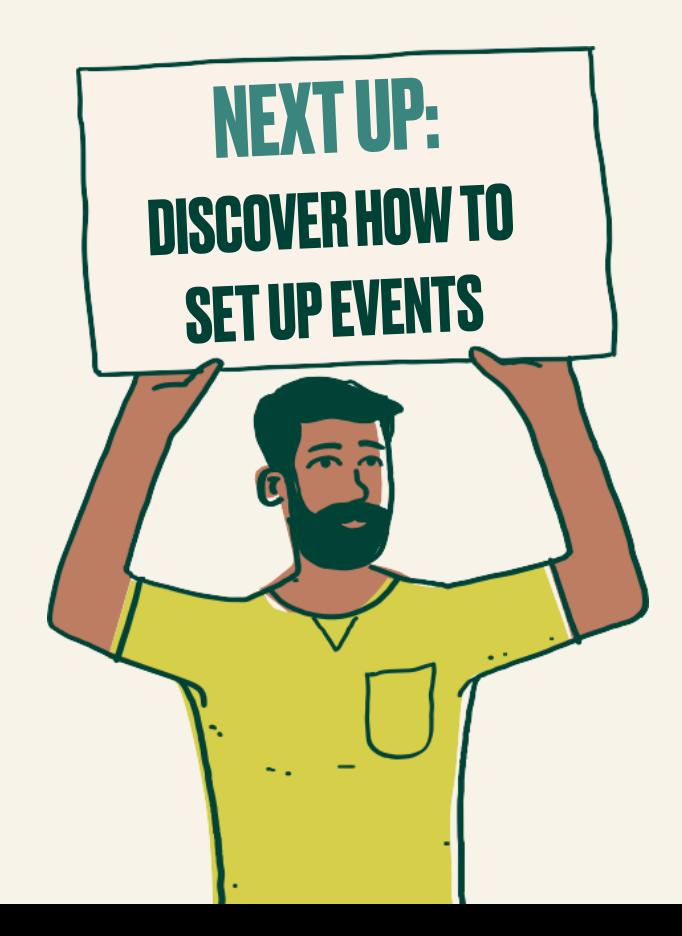